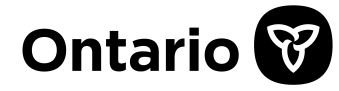

# **au public et aux entreprises Directives pour remplir la demande d'informations sur la personne morale/entité**

# **Avant de commencer**

Veuillez envisager de présenter votre demande en ligne sur le site [https://www.ontario.ca/fr/page/registre-des](https://www.ontario.ca/fr/page/registre-des-entreprises-de-lontario)[entreprises-de-lontario](https://www.ontario.ca/fr/page/registre-des-entreprises-de-lontario) puisqu'il s'agit d'un processus rapide et convivial qui vous facilitera la tâche. Voici les avantages des demandes en ligne : réponse plus rapide, avis immédiat de la réception de votre demande, possibilité d'utiliser une carte de débit ou de crédit et capacité de suivi de l'avancement de votre demande en ligne.

Si vous préférez remplir ce formulaire, vous devez le faire sur un ordinateur. Le formulaire est dynamique : il change en fonction de vos réponses aux questions. Vous pouvez sauvegarder le formulaire, mais vous ne pourrez l'imprimer qu'une fois tous les champs obligatoires remplis. Ces champs sont indiqués par un astérisque (\*).

Vous pouvez utiliser ce formulaire pour demander les renseignements suivants :

# **Rapport de profil**

Ce rapport affiche les renseignements dans le registre public pour la personne morale ou entité visée.

Pour les sociétés, il s'agit d'informations telles que l'adresse légale ou du siège social, les dirigeants, les administrateurs et les noms commerciaux enregistrés, le cas échéant, les documents déposés depuis le 27 juin 1992 et certains renseignements historiques à une date précise, etc.

Pour les entités non constituées en société, il s'agira d'une liste de renseignements contenus dans le registre public, comme les renseignements sur le déclarant, les noms commerciaux enregistrés au nom de l'entité, les informations sur les renouvellements et les annulations, etc.

## **Copies de documents**

Il s'agit des copies de documents ou de dépôts en particulier d'une société ou d'une entité.

# **Attestation du statut juridique**

Attestation par le ministère des Ministère des Services au public et aux entreprises du statut actuel (actif ou inactif) de la personne morale.

# **Attestation de non-correspondance**

Attestation qu'aucun enregistrement, déclaration ou certificat de constitution, de fusion, de prorogation ou de lettres patentes n'a été approuvé ou délivré aux termes de la législation administrée par le ministère des Ministère des Services au public et aux entreprises pour la société.

# **Fichiers ST/SR**

Documents imprimés conservés hors site pour les sociétés transférées (ST) ou les sociétés retirées (SR) inactives.

Pour obtenir des renseignements détaillés sur cette demande, veuillez d'abord consulter [l'avis applicable.](http://www.forms.ssb.gov.on.ca/mbs/ssb/forms/ssbforms.nsf/FormDetail?OpenForm&ACT=RDR&TAB=PROFILE&SRCH&ENV=WWE&TIT=ON00242E&NO=ON00242F)

#### **Renseignements requis**

Avant de remplir ce formulaire, veuillez vous assurer d'avoir à portée de main l'information suivante.

- 1. Renseignements sur le demandeur (nom complet, le numéro de téléphone et l'adresse courriel).
- 2. Nom du rapport, du document ou de l'attestation demandée.
- 3. Nom de la personne morale ou de l'entité et numéro de société de l'Ontario (NCO) ou numéro d'identification de l'entreprise (NE), selon le cas, de la personne morale ou de l'entité concernée par le rapport, le document ou le certificat.
- 4. La ou les dates du rapport, selon le cas.
- 5. Les frais applicables indiqués ci-dessous. Envoyez un chèque à l'ordre du ministre des Finances. Des frais de service s'appliquent pour tout chèque sans provision. Les frais applicables pour :
	- Le rapport de profil sont de  $8$  \$.
	- Les copies de documents coûtent 3 \$, mais ce montant grimpe à 8 \$ par document pour les documents déposés aux termes de la *Loi sur les sociétés en commandite*.
	- Une attestation du statut juridique coûte 26 \$.
	- Pour les personnes morales constituées en vertu de la *Loi sur les sociétés coopératives*, l'attestation du statut juridique coûte 25 \$.
	- Une attestation de non-correspondance coûte 26 \$.
	- Les fichiers ST/SR coûtent 25 \$.

# **Remplir le formulaire**

#### **Demande de renseignements**

Veuillez saisir le nom complet, le numéro de téléphone et l'adresse électronique de la personne demandant le rapport ou produit. Ces renseignements ne figureront pas dans les dossiers publics. Le ministère communiquera avec cette personne pour toute question au sujet de cette demande. Les documents en lien avec cette demande seront envoyés à son adresse électronique.

## **Rechercher des produits**

Veuillez sélectionner le ou les rapports, documents ou attestations que vous souhaitez commander dans la liste en cochant la case correspondante. Veuillez cocher au moins une case.

Indiquez également si vous faites une commande pour une seule société ou entité. Si vous cochez cette case, le nom de la personne morale ou de l'entité et le NSO ou le NE seront prérenseignés dans les rapports ou produits que vous avez sélectionnés.

# **Rapport de profil**

Saisissez le nom de la personne morale ou de l'entité et le NSO ou le NE, selon le cas, de la personne morale ou de l'entité. Si vous demandez le dernier rapport de profil, laissez le champ « Date du rapport » vide. Si ce champ est vide, le rapport de profil émis fournira des informations à jour à la date d'émission du rapport.

Si vous voulez un rapport de profil pour une date particulière, saisissez la date dans le champ « Date du rapport ». Si vous indiquez une date, le rapport émis fournira des renseignements jusqu'à la date demandée, inclusivement.

Vous pouvez demander plus d'un rapport de profil pour une personne morale ou une entité en cliquant sur « Ajouter un document » et en indiquant la date du rapport. Vous pouvez demander un rapport de profil pour une autre personne morale ou entité en cliquant sur « Ajouter une personne morale/entité ».

#### **Copies de documents**

Saisissez le nom de la personne morale ou de l'entité et le NSO ou le NE, selon le cas. Saisissez le nom et la date date d'entrée en vigueur du document requis.

Si vous ne connaissez pas le nom ou la date des documents que vous souhaitez obtenir, vous devez commander un rapport de profil avant d'envoyer une demande de copies de documents.

Vous pouvez demander plusieurs documents pour la personne morale ou l'entité en cliquant sur « Ajouter un document ». Vous pouvez demander des copies de documents pour une autre personne morale ou entité en cliquant sur « Ajouter une personne morale/entité ».

# **Attestation du statut juridique**

Saisissez le nom et le NSO de la personne morale.

Vous pouvez demander une attestation du statut juridique pour une autre personne morale en cliquant sur « Ajouter une personne morale ».

## **Attestation de non-correspondance**

Saisissez le nom de la personne morale ou entité.

Vous pouvez demander une attestation de non-correspondance pour une autre personne morale ou entité en cliquant sur « Ajouter une personne morale/entité ».

## **Fichiers ST/SR**

Saisissez le nom et le NSO de la personne morale, le cas échéant.

Vous pouvez demander des fichiers ST/SR pour une autre personne morale en cliquant sur « Ajouter une personne morale ».

#### **Sommaire**

Le nombre total de rapports ou de produits demandés apparaîtra dans le tableau sous cette section. Veuillez vérifier que vous avez commandé le bon nombre de rapports.

#### **Soumission du formulaire**

Lorsque vous avez terminé de remplir le formulaire, imprimez-le, puis envoyez-le par courrier au ministère à l'adresse indiquée ci-dessous accompagné de votre paiement exact.

Ministère des Services au public et aux entreprises Direction du Registre des entreprises 393, avenue University, bureau 200 Toronto (Ontario) M5G 2M2

# **Formulaire de demande retourné**

Si votre demande n'est pas accompagnée du paiement ou de l'adresse courriel, elle ne sera pas traitée et vous sera retournée par courrier ordinaire. Dans ce cas, vous pourrez la présenter de nouveau par courrier ordinaire.

Toutefois, s'il manque **toute autre** information requise, il sera retourné par voie électronique aux fins de correction à l'adresse électronique qui y est indiquée. Pour soumettre à nouveau votre formulaire de demande, vous recevrez un lien vers le système d'enregistrement électronique des entreprises, où vous devrez effectuer la transaction par voie électronique.

## **Recherche fructueuse**

Après le traitement de votre demande par le ministère, vous recevrez les documents demandés par courriel.

#### **Questions**

Après avoir lu ces directives détaillées et l'avis applicable, si vous avez encore des questions, veuillez consulter le site<https://www.ontario.ca/fr/page/registre-des-entreprises-de-lontario> ou communiquer avec nous par [courriel.](https://www.ontario.ca/feedback/contact-us?id=56781&nid=134824) Vous pouvez aussi appeler ServiceOntario au :

- Téléphone : 416-314-8880 ou sans frais : 1-800-361-3223
- ATS : 416-325-3408 ou sans frais ATS : 1-800-268-7095